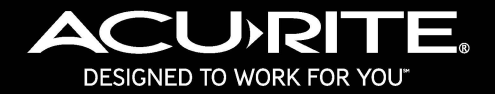

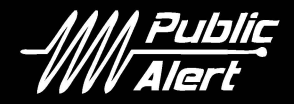

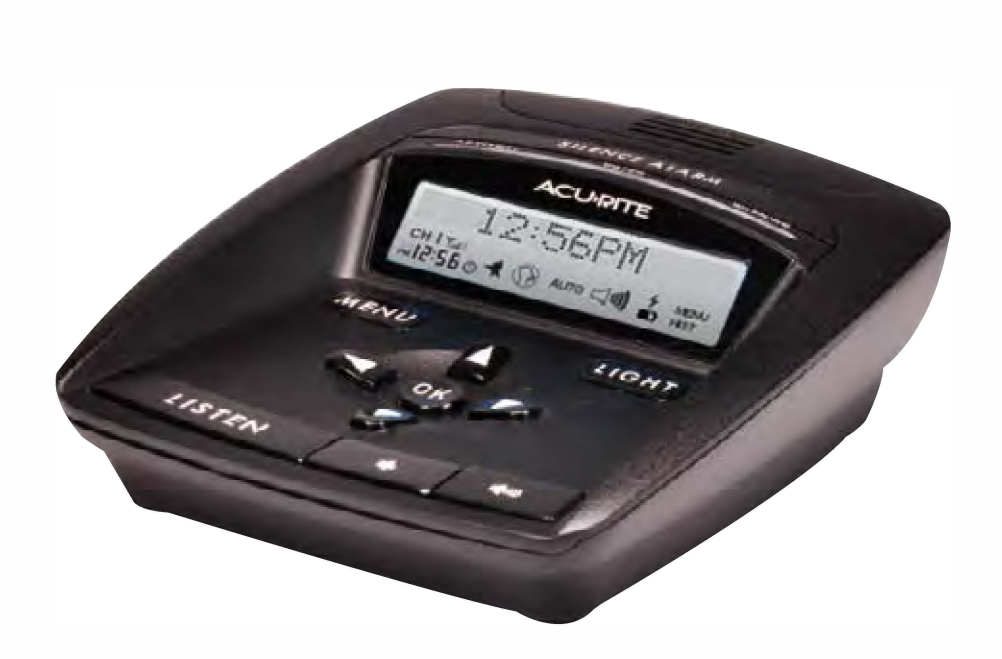

## *Radio d' alertes* meteo *modele* **de** *table* **no** *08505*

**Guide d'instructions** 

## **Table des matières**

- **1** Introduction : à propos de la radio d'alertes météo
- **3** Survol des fonctions

## **Section1 : Configuration**

- **6** Installation des piles et démarrage
- **7** Adaptateur d'alimentation CA
- **9** Configuration rapide Entrée du code FIPS, Configuration du canal, Fuseau horaire, HA, Réglage de l'heure courante, Réglage de la date courante

## Section 2 : Utilisation de votre radio d'alertes météo

- **12** Réception
- **12** Modes d'écoute
- **13** Réception des alertes
- **13** Arrêt des alertes
- **13** Visionnement de l'historique des messages d'alerte
- **14** Commande du volume, Rétroéclairage, Vitesse de défilement, Prise pour casque d'écoute
- **15** Configuration manuelle Édition du code FIPS, Édition du canal, Édition de l'heure/date, Édition des alertes, Sélection de la langue

## **Section 3 : Dépannage et référence**

- **17** Dépannage
- **18** Caractéristiques techniques
- **19** Référence: Tableau de description des alertes
- **26** Trouver un code de région canadienne (CLC)

## Liste des pièces modèle de table no 08505

*1 Radio d'alertes météo* 

2 *Adaptateur d'alimentation* CA

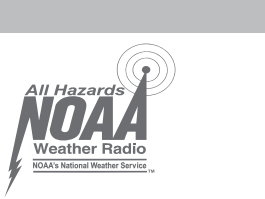

# $S.A.M.E.$

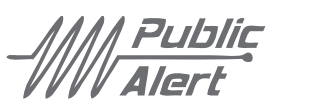

# **Introduction**

La radio d'alertes météo 08505 de Acurite<sup>MD</sup> reçoit les messages encodés d'alerte civile et météorologique des stations de radiodiffusion météorologiques de la National Oceanic and Atmospheric Administration (NOAA). Ces stations de radiodiffusion sont situées partout aux Etats-Unis. NOAA (Radiométéo d'Environnement Canada) se sert de plus de 1000 tours à travers les 50 Etats, Puerto Rico, les îles Vierges américaines et dans les territoires du Pacifique des Etats-Unis. Cette radio d'alertes météo utilise l'encodage de message pour région déterminée (« Specific Area Message Encoding », ou S.A.M.E.) pour identifjer des zones particulières, comme les comtés ou des régions d'un Etat. Cette technologie réduit le nombre de fausses alertes, c.-à-d. des messages d'alerte qui ne s'appliquent pas à votre région.

La radio d'alertes météo 08505 de Acurite<sup>MD</sup> capte les 7 canaux d'alertes météo de NOAA (Radiométéo d'Environnement Canada). Lorsqu'une alerte officielle est reçue, la radio démarre automatiquement et vous entendez la tonalité et le bulletin parlé. Le type et le message de l'alerte défilent sur l'affichage. L'un des témoins DELcodés en couleur s'allume aussi, indiquant le type de message reçu; un « Avis » est dénoté par le jaune, une « Veille » par l'orange et un « Avertissement » par le rouge.

La radio d'alertes météo possède aussi un adaptateur d'alimentation CA. L'adaptateur d'alimentation CA est la source d'alimentation principale de la radio. En situation d'urgence, vous pourriez devoir apporter la radio vers une zone sécuritaire; la radio possède un compartiment des piles pour l'alimentation par des piles alcalines standards (non fournies). Cette fonction offre aussi une source d'alimentation de secours en cas de panne de courant.

Veuillez lire ce guide pour en savoir plus sur la radio d'alertes météo de Acurite<sup>MD</sup>. Gardez ce guide pour référence future.

#### **Survol**

# **------------1111------ IMPORTANT!**

Cette radio météorologique N'est PAS à l'épreuve de l'eau. Pour réduire le risque d'incendie, de choc électrique ou de dommages à l'appareil, ne l'exposez pas à la pluie, à l'humidité et ne l'immergez pas sous l'eau.

Cet appareil peut être alimenté par trois (3) piles alcalines AA de 1,5 V (non fournies). L'utilisation de piles rechargeables n'est pas recommandée. Cette radio NE possède PAS de circuit de recharge et NE rechargera PAS et N'alimentera PAS les piles.

Pour réduire le risque de choc électrique, NE désassemblez et NE modifiez PAS cet appareil. Faites appel à un technicien autorisé par le fabricant lorsque des réparations sont nécessaires. L'ouverture du boîtier de la radio ou de l'adaptateur d'alimentation annule la garantie. Cet appareil NE contient AUCUNE pièce réparable par l'utilisateur.

TESTEZ LA RÉCEPTION DU SIGNAL AVANT DE VOUS FIERÀ CET APPAREIL EN SITUATION D'URGENCE. La RÉCEPTION du TEST du service météorologique national est la meilleure manière de vous assurer que votre radio recevra bien le signal lors d'une situation d'urgence. Le service météorologique national (NWS) effectue un test hebdomadaire obligatoire (RWT) de la radio d'alertes météo et tous risques de NOAA (Radiométéo d'Environnement Canada) tous les mercredis entre 11 h et midi (heure du Centre), lorsque les conditions météorologiques le permettent.

Le test se compose du code SAME RWT, d'une courte tonalité et d'un message expliquant le test. Si le mauvais temps empêche la diffusion du test le mercredi, il est remis au prochain jour de beau temps. Si le test n'est pas effectué le vendredi, il est remis au mercredi suivant.

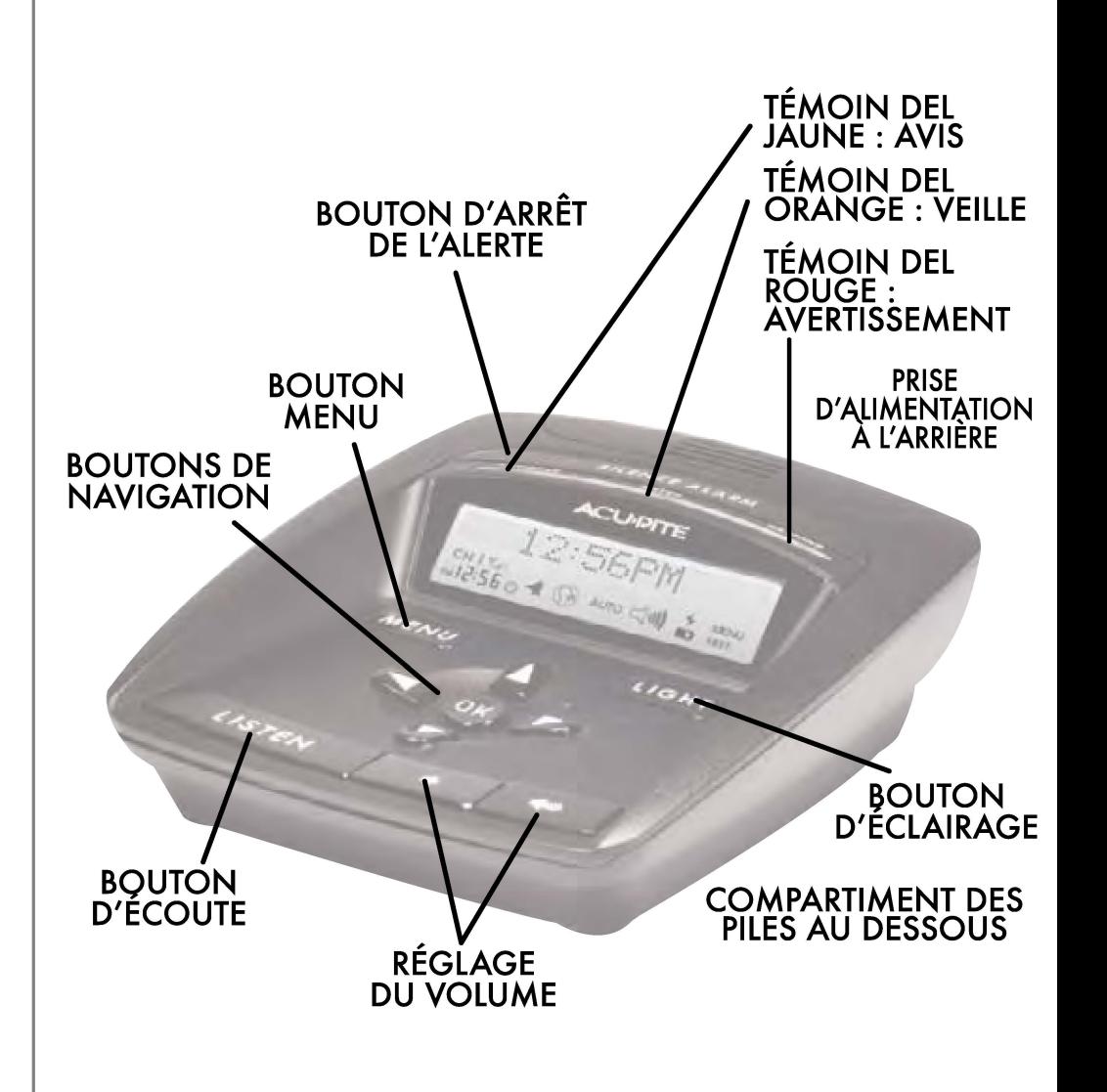

## **Fonctions de l'affichage**

## **RÉTROÉCLAIRAGE DE L'AFFICHAGE INDICATEUR DE LA FORCE DU SIGNAL**

L'affichage ACL offre un rétroéclairage bleu pour faciliter la lecture pendant la nuit. Le rétroéclairage est momentané lorsque la radio est alimentée par les piles et constamment allumé ou éteint lorsqu'elle est alimentée par AC à l'aide de l'adaptateur d'alimentation CA fourni.

Cet indicateur vous permet de connaître la force du signal de la radio de NOAA.

## **ZONED'AFFICHAGE DESMESSAGES**

Cette zone sert à afficher le type d'alerte et l'alerte spécifique émise, ainsi que le texte du menu.

**MEN AUTO HIST** 

### **INDICATEUR D'ALIMENTATION CA**

Cette icône indique lorsque l'appareil est alimenté par CA.

#### **INDICATEUR DE PILES FAIBLES**

Cette icône indique lorsque les piles installées dans 1 appareil sont faibles.

#### **INDICATEUR DU MODE MENU**

Cette icône indique lorsque vous êtes en mode Menu.

#### **INDICATEUR DU MODE HISTORIQUE**

Cette icône indique lorsque vous visionnez les avis, veilles et avertissements précédents.

#### **CANAL COURANT~**

Affiche le canal couramment sélectionné. Il y a 7 fréquences de canal de la radio météorologique. Le canal offrant le plus fort signal est sélectionné automatiquement lors du DÉMARRAGE RAPIDE.

## **INDICATEURS DU MODE D'ÉCOUTE**

Sélectionnez l'un des trois modes d'écoute en appuyant sur le bouton « ECOUTE ».

> SOURDINE : l'appareil ne sonnera pas les alertes audio pour vous avertir des avis ou veilles. Les AVERTISSEMENTS activeront l'alerte audio pour vous avertir; les avertissements ne peuvent être bloqués.

**CH I** Y.11

**AM**  $\begin{bmatrix} 0 & 1 & 1 \\ 0 & 0 & 0 \end{bmatrix}$ 

AUTO ON : l'appareil sonnera automatiquement  $\Diamond$  AUTO  $\triangleleft$  III)) l'alerte audio pour vous avertir de tous les avis, veilles et avertissements qu'il est programmé pour recevoir.

 $\leq$  11) ON : l'appareil affiche ON lorsque vous activez ∖ ≽ manuellement les bulletins météorologiques.

**INDICATEUR DU VOLUME** 

Sélectionnez le niveau du volume en appuyant sur les boutons «VOLUME» situés de chaque côté de l'appareil.

SOURDINE : l'indicateur du volume est désactivé lorsque la radio est en sourdine. L'appareil ne sonnera pas les alertes audio pour vous avertir des avis ou veilles. LesAVERTISSEMENTS activeront l'alerte audio pour vous avertir; les avertissements ne peuvent être bloqués et sonneront à un volume obligatoirement élevé pour s'assurer que l'utilisateur entend l'avertissement.

## **Installation des piles de secours**

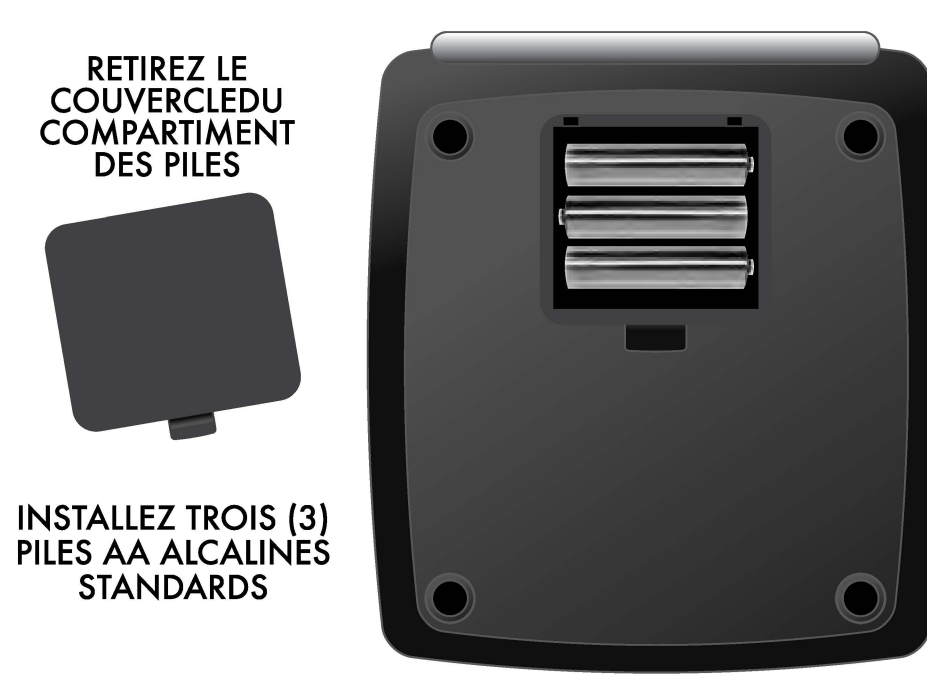

Vue du dessous de la radio

Après avoir installé les piles, l'audio des bulletins météorologiques démarre automatiquement. Si vous désirez mettre en sourdine l'aydio des bulletins météorologiques, appuyez sur le bouton « ECOUTE ».

**REMARQUE: L'adaptateur d'alimentation est la source d'alimentation principale de cette radio météorologique.** Les piles offrent une alimentation de secours en cas de panne de courant et vous permettent de vous déplacer rapidement et d'apporter votre radio lorsque vous vous rendez dans une zone sécuritaire en situation d'urgence.

La radio interne « écoute » toujours les alertes, même lorsque le haut-parleur est coupé. Cela nécessite beaucoup de puissance; en conséquence, la radio météorologique ne peut être alimentée que pendant trois jours par les piles.

## **Adaptateur d'alimentation**

Après avoir démarré et installé la radio, vous devez brancher l'adaptateur d'alimentation pour alimenter la radio météorologique. L'icône « 4 » s'affiche pour indiquer que la radio est branchée et alimentée par l'adaptateur CA.

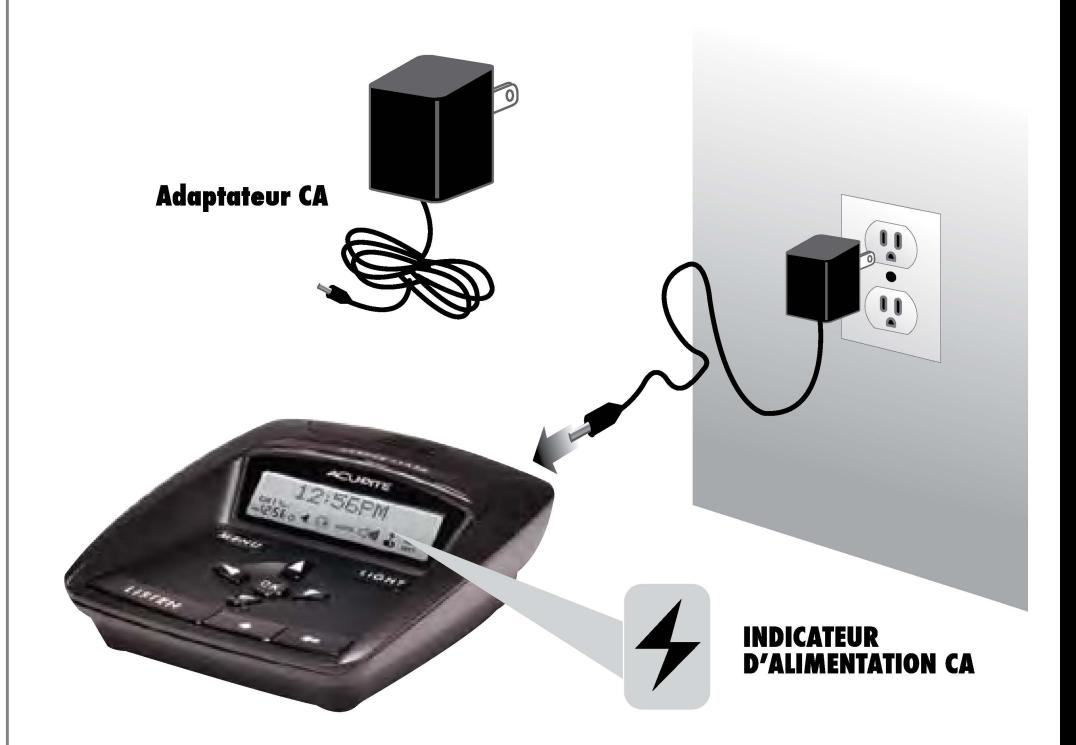

**CONSEILS DE SÉCURITÉ CONCERNANT LES PILES : Nettoyez les bornes des** piles ainsi que celles de l'appareil avant d'installer les piles. Retirez les piles de l'appareil s'il n'est pas utilisé pendant une période prolongée. Respectez le diagramme de polarité(+/-) du compartiment des piles. Retirez rapidement les piles déchargées de l'appareil. Débarrassez-vous correctement des piles usagées. Seules les piles du même type ou d'un type équivalent sont recommandées. N'incinérez PAS les piles usagées. NE vous débarrassez PAS des piles en les incinérant; les piles pourraient exploser ou couler. NE mélangez PAS de nouvelles et d'anciennes piles ou des piles de types différents (alcaline/standard). N'utilisez PAS des piles rechargeables. NE rechargez PAS des piles non rechargeables. NE court-circuitez PAS les bornes d'alimentation.

## **INSTALLATION**

## **Configuration**

Après avoir démarré la radio, votre radio est prête à recevoir les alertes d'urgence du service météorologique national. Nous vous recommandons d'entrer votre code radio de région spécifique (code FIPS), ce qui réduira le nombre de fausses alertes (des alertes qui ne s'appliquent pas à votre région). Aussi, vous devrez configurer vos préférences, comme la date et l'heure.

La manière la plus simple de vous assurer que toutes vos préférences sont configurées est d'utiliser le processus de configuration rapide. Ce processus ne prend que quelques minutes à compléter.

Si vous êtes plus expérimentés en ce qui concerne les radios d'alerte météorologique, vous pourriez préférer entrer manuellement plusieurs codes de région FIPS et sélectionner manuellement votre canal; le mode de configuration manuelle vous permet de le faire.

REMARQUE: Tous les codes FIPS entrés restent en mémoire, même si l'alimentation de la radio est interrompue lorsque les piles sont déchargées et qu'elle n'est plus alimentée. Pour effacer tous les codes entrés et réinitialiser la radio à la configuration par défaut, consultez la rubrique « Dépannage » de ce guide.

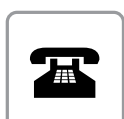

Veuillez NE PAS rapporter ce produit au magasin. Pour du soutien technique et des renseignements sur le retour du produit, veuillez appeler : Serviceà la clientèle: **877-221-1252**Lunauven,de8 h à 16h [HNC)

www.aucrite.com

# **CONFIGURATION RAPIDE**

Après avoir démarré la radio, vous devez configurer vos préférences. La plupart des préférences de base peuvent être configurées par le processus de configuration rapide.

Pour accéder au menu de configuration rapide, appuyez sur le bouton « MENU » de la radio. L'affichage indique (SELECT). Pour sélectionner le menu de configuration rapide, naviguez vers la droite en appuyant sur le bouton de navigation « ► ». Appuyez sur « OK » pour ouvrir la Configuration rapide. En tout temps, vous pouvez quitter le menu en appuyant sur le bouton « MENU ».

## **1. Entrée du code FIPS**

Pour trouver votre numéro SAME (code FIPS), appelez le service météorologique national sans frais au **1·888·NWS·SAME**  (1-888-697-7263) ou visitez le site web ci-dessous.

## *www.weather.gov/ nwr/indexnw. htm#sametable*

### MON CODE FIPS\_\_\_\_\_\_\_\_ \_

La radiodiffusion météorologique de NOAA est encodée par l'encodage des messages pour région spécifique (S.A.M.E.). **SAME** vous permet de personnaliser les alertes pour vous avertir des conditions météorologiques applicables à votre région, permettant de réduire le nombre d'alertes indésirables. **SAME** est activé automatiquement lorsque vous entrez votre code **FIPS.** 

Un code du système fédéral de traitement des informations, ou **FIPS**, est un code de six chiffres qui identifie votre Etat et votre comté/paroisse aux États-Unis. La sélection par défaut du code FIPS est « 000000 », ce qui permet à la radio de recevoir tous les avis, veilles et avertissements. Pour personnaliser les alertes que vous recevez pour votre région, vous devez entrer le code FIPS de votre région.

Pour entrer votre code, appuyez sur les boutons de navigation « ▲ » ou « ▼ » pour régler le chiffre courant (clignotant). Appuyez sur les boutons de navigation « ► » ou « < » pour vous déplacer au chiffre que vous désirez modifier.

Lorsque vous avez terminé d'entrer votre code de région de six chiffres (numéro SAME/code FIPS), appuyez sur le bouton « OK ».

# **2. Configuration du canal**

Après avoir entré votre code FIPS, l'affichage indique « CODE FIPS ENTRE»et passe automatiquementà« CONFCANAL- APPOK POUR BALAYER ». Après que vous avez appuyé sur OK, la radio balaye automatiquement pour trouver le signal le plus fort. L'affichage indique « RECHERCHE».

Après le balayage, l'affichage indique « LE PLUS FORT SIGNAL EST LE CANAL \_ ». C'est le canal dont le signal reçu par la radio est le plus fort.

## **3. Fuseau horaire**

Après que la radio a sélectionné le signal le plus fort, le processus de configuration rapide passe à « ENTREZ FUSEAU HORAIRE ». Pour entrer votre fuseau horaire, appuyez sur les boutons de navigation «  $\blacktriangledown$  » ou « »*pour* trouvervotrefuseauhoraire.Appuyezsurle bouton« OK» pour confirmer votre sélection.

# **4. Observation de l'heure avancée (HA)**

Après avoir réglé votre fuseau horaire, le processus de configuration rapide passe automatiquement à la configuration de l'heure avancée. L'affichage indique «  $HA ON$  »; appuyez sur les boutons de navigation « » ou « **T** » pour sélectionner« ON » ou « OFF» pour sélectionner l'observation ou non de l'heure avancée dans votre région. Appuyez sur le bouton « OK » pour confirmer votre sélection.

## **5. Entrée de l'heure courante**

Après avoir sélectionné l'observation de l'heure avancée dans votre région, le processus de configuration rapide passe automatiquement au réglage de l'heure courante. L'affichage indique « 12 : 00 AM » par défaut. Vousdevez d'abord régler les heures;appuyez sur les boutons« **T** » ou « ▲ » pour modifier le champ des heures puis appuyez sur le bouton « ► » pour passer au réglage des minutes. À nouveau, appuyez sur les boutons « ▼ » ou « ▲ » pour modifier le champ des minutes puis appuyez sur le bouton de navigation « ► » pour passer au réglage de AM ou PM. Appuyez sur les boutons « ▼ » ou « ▲ » pour sélectionner « AM » ou « PM ». Appuyez sur le bouton « OK » pour confirmer votre sélection.

## **6. Date courante**

Après avoir réglé l'heure courante, la Configuration rapide passe automatiquement au réglage de la date. l'affichage indique « MOIS 01 ». Modifiez le moisen appuyant sur les boutons de navigation « **T** » ou « »; appuyez sur « OK » pour confirmer votre sélection.

Ensuite, vous devez modifier le jour en appuyant sur les boutons de navigation « **T** » ou « »; appuyez sur « OK » pour confirmer votre sélection.

Finalement, vous devez modifier l'ANNÉE en appuyant sur les boutons de navigation « **T** » ou « »; appuyez sur « OK » pour confirmer votre sélection.

## **Le processus de configuration rapide est maintenant terminé**

Le processus de configuration rapide est maintenant terminé;

l'affichage indique « CONF TERMINÉE » et revient à l'affichage de l'horloge par défaut à l'écran principal.

## **Emplacement**

Il est important de choisir un endroit où la radio peut recevoir le

signal des alertes d'urgence, comme près d'une fenêtre sur un mur extérieur. Pourvérifier rapidement la réception radio dans votre résidence, démarrez la radio en appuyant à plusieurs reprises sur le bouton « ECOUTE» jusqu'à ce que vous entendiez le haut-parleur s'activer.

Vous pourriez aussi privilégier un endroit où vous entendrez plus facilement la tonalité d'alerte ou verrez le témoin lumineux d'alerte.

Gardez la radio loin des sources électroniques d'interférence, comme les moniteurs d'ordinateur et les téléviseurs, les autres radios, les moteurs, les fours à micro-ondes, etc. Cette radio est conçue *pour* être installée sur une table; installez l'appareil sur une surface plane sèche, à l'abri de l'humidité.

## **UTILISATION**

# **Utilisation de votre radio météorologique**

# **Réception**

L'affichage indique « $\mathbb{Y}_{11}$ ||| » si la réception est optimale; appuyez sur le bouton « ECOUTE » pour vérifier manuellement et entendre la qualité de la réception. Si la réception est mauvaise, vous pourriez devoir déplacer la radio vers un mur extérieur et près d'une fenêtre.

La RÉCEPTION du TEST HEBDOMADAIRE est la meilleure manière de vous assurer que votre radio recevra bien le signal lors d'une situation d'urgence. Le service météorologique national (NWS) effectue un test hebdomadaire obligatoire (RWT) de la radio d'alertes météo et tous risques de NOAA tous les mercredis entre 11 h et midi (heure du Centre), lorsque les conditions météorologiques le permettent.

Le test se compose du code SAME RWT, d'une courte tonalité et d'un message expliquant le test. Si le mauvais temps empêche la diffusion du test le mercredi, il est remis au prochain jour de beau temps. Si le test n'est pas effectué le vendredi, il est remis au mercredi suivant.

# **Modes d'écoute**

La radio météorologique offre trois modes de configuration des alertes et de I'éçoute des bulletins météorologiques. Appuyez sur le bouton « ECOUTE » pour basculer entre les modes.

SOURDINE : lorsque l'affichage indique « $\langle\langle\hat{z}\rangle\rangle$ », vous entendrez les alertes AUDIO des AVERTISSEMENTS seulement. Les avis et les veilles apparaîtront sur l'affichage et le témoin DELs'allumera, mais vous n'entendrez pas le bulletin audio.

AUTO ON: lorsque l'affichage indique« AUTO», vous entendrez le bulletin audio pour TOUS les avis, veilles et avertissements que la radio est programmée pour recevoir. Aussi, le message d'alerte défilera sur l'affichage et le témoin DELs'allumera.

ECOUTE : lorsque l'affichage indique «  $\mathbb{R}^1$   $\subset$   $\mathbb{Z}$ )))))))) », les bulletins météorologiques sont activés (ON).

## **Réception des alertes**

Si la radio est configurée à « AUTO », lorsque toute alerte (avis, veille ou avertissement) est émise par le NWS, la radio démarre et vous entendez le bulletin météorologique audio. Aussi, un texte indiquant le type de l'alerte (avis, veille ou avertissement) défile sur l'affichage et le témoin approprié s'allume.

# **Arrêt desalertes**

Lorsque vous entendez une alerte, appuyez sur le bouton « ARRETDE L'ALERTE» pour couper la tonalité. Si vous laissez la radio en mode sourdine, vous n'entendrez pas le bulletin audio et la tonalité des avis et des veilles. Vous n'entendrez que les AVERTISSEMENTS;ceux-ci ne peuvent être bloqués de quelque manière, comme mandaté par NOAA.

## **Visionnementde l'historique des**  messages d'alerte

La radio d'alertes météo garde en mémoire jusqu'à quatre messages, selon l'ordre où ils ont été reçus.

Pour visionner les messages dans l'historique, lorsque la radio affiche l'horloge par défaut, appuyez sur les boutons de navigation « A » ou « v » pour basculer à travers les quatre derniers messages reçus. Le témoin du mode HISTORIQUE (HIST) s'allume pour confirmer que vous visionnez d'anciens messages d'alerte.

Si aucun message n'a été reçu, l'affichage indique« AUCUN MESSAGE».

REMARQUE : s'il n'y a pas de message dans l'historique et que la radio n'a pas perdu son alimentation, vous pourriez avoir un problème de réception. Veuillez consulter la rubrique « Dépannage ».

# **UTILISATION**

# **Réglagedu volume**

Les boutons de réglage du volume sont situés à l'avant de la radio. L'un des dix niveaux de volume est indiqué par l'icône du volume de l'affichage. Le volume augmente automatiquement à son niveau le plus élevé lorsqu'un AVERTISSEMENTest reçu, comme mandaté par NOAA (Radiométéo d'Environnement Canada).

# **Rétroéclairage**

La radio offre un rétroéclairage bleu pour illuminer l'affichage et faciliter la lecture lorsque la lumière est faible. Le rétroéclairage est activé automatiquement pendant dix secondes lorsque vous appuyez sur un bouton.

Le rétroéclairage peut être constamment allumé ou éteint lorsque la radio est alimentée par CA à l'aide de J'adaptateur d'alimentation CA fourni. Appuyez sur le bouton« ECLAIRAGE» pour allumer ou éteindre le rétroéclairage. Le rétroéclairage de l'affichage ET les témoins DELs'allument automatiquement lorsqu'une alerte est reçue.

# **Modificationde la vitessede défilement**

La vitesse de défilement de la zone des messages peut être accélérée ou ralentie. Lorsque la radio affiche l'horloge par défaut, appuyez sur le bouton de navigation «  $\blacktriangleright$  ». L'affichage indique« VITDEFILEMENT\_». Appuyez sur«• » ou « **T** » pour sélectionner la vitesse de défilement 1, 2 ou 3 (3 étant la plus rapide). Appuyez sur le bouton « OK» pour confirmer votre sélection.

# **Antenne télescopique**

La radio d'alertes météo possède une antenne télescopique intégrée qui peut être orientée pour mieux recevoir le signal. Cette antenne N'est PAS amovible, mais elle peut être pliée et « entreposée » à l'arrière du boîtier de la radio pour l'entreposage et en faciliter le transport.

# Prise pour casque d'écoute

La radio d'alertes météo offre une prise de 3,5 mm (standard) pour casque d'écoute située sur la bordure supérieure du boîtier de la radio. Vous pouvez brancher un casque d'écoute standard ou des haut-parleurs à alimentation externe pour écouter les bulletins météo.

## **CONFIGURATION MANUELLE**

# **Configuration manuelle**

La plupart des préférences de base peuvent être configurées par le processus de configuration rapide. La configuration manuelle offre des options plus avancées.

Pour accéder au menu de configuration manuelle, appuyez sur le bouton « MENU » de la radio. L'affichage indique  $\langle$  SELECT  $\rangle$ (SELECTION)». Pour sélectionner le menu de configuration manuelle, naviguez vers la gauche en appuyant sur le bouton de navigation ».Appuyez sur« OK» pour ouvrir la configuration manuelle. Vous pouvez quitter le menu en appuyant sur« MENU».

Dans le menu de configuration manuelle, vous pouvez défiler à travers les options en appuyant sur les boutons « ► » ou « ◄ ». Appuyez sur « OK » pour confirmer votre sélection. Les options de la configuration manuelle sont: EDITION DU CODE FIPS, EDITION DU CANAL, EDITION DE L'HEURE/DATE,EDITION DES ALERTES, CONFIGURATION DE LA LANGUE.

# **1. Edition du code FIPS**

Si vous désirez modifier le numéro SAME ou le code FIPS préalablement entré, cette option vous permet de le faire. Appuyez sur le bouton « OK » pour modifier votre code FIPS.

Pour modifier votre code, appuyez sur les boutons de navigation « • » ou « **T** » pour modifier le chiffre courant (clignotant). Appuyez sur le bouton de navigation «  $\blacktriangleright$  » pour vous déplacer vers la droite et modifier le chiffre suivant.

Lorsque vous avez terminé d'entrer votre code de région de six chiffres (numéro SAME/code FIPS), appuyez sur le bouton « OK ».

L'affichage indique« AJOUT AUTRECODE FIPS ». Étant donné que les régions de diffusion de NOAA se recoupent, vous pourriez désirer entrer plus d'une région S.A.M.E. Cela s'applique surtout si vous habitez près de la frontière d'un comté; vous pourriez désirer recevoir les alertes du comté voisin. Si vous désirez ajouter un autre code FIPS, appuyez sur les boutons de navigation «▲» ou «▼» pour sélectionner « OUI ». Appuyez sur « OK » pour confirmer votre sélection. Entrez jusqu'à dix codes FIPS en mémoire de la même manière dont vous avez entré votre premier code FIPS, à l'aide des boutons de navigation.

REMARQUE: L'entrée de codes FIPS permet à la radio de recevoir seulement les alertes émises par votre station locale. L'entrée du code d'un Etat éloigné NE yous permettra PAS de recevoir des messages d'alerte de cet Etat.

## **CONFIGURACIÓN MANUAL**

### , **2. Edition du canal**

Si vous désirez choisir manuellement un canal, sélectionnez « EDITION CANAL ». L'affichage indique « SELECTCANAL\_ »; appuyez sur les boutons de navigation « • » ou « **T** » pour sélectionner l'un des sept canaux de diffusion de NOAA.

Si vous désirez sélectionner le canal recommandé, visitez le site web de NOAA et trouvez le canal approprié pour votre région dans le tableau offert. Trouvez votre Etat puis cherchez votre comté dans la liste.

www.nws.noaa.gov/new/index.htm

# **3. Édition de l'heure/date**

Pour modifier le fuseau horaire, l'observation de l'HA, l'heure et la date, sélectionnez« ÉDITION HEURE/DATE». Utilisez les boutons de navigation pour configurer chaque sélection puis appuyez sur le bouton « OK » pour confirmer vos sélections. (Consultez la page 10 pour la manière à suivre pour modifier l'heure et la date).

# **4. Edition des alertes**

Votre radio d'alertes météo de Acurite vous permet de personnaliser les alertes dont vous désirez être averti. Sélectionnez le menu « ÉDITION ALERTES» pour retirer ou ajouter les avis ou veilles spécifiques dont vous désirez être averti.

Lorsque vous êtes dans le menu d'édition des alertes, un message d'alerte défile sur l'affichage. Appuyez sur «▲» pour activer l'alerte (l'icône d'une cloche < s'affiche pour indiquer l'activation) ou la désactiver (l'icône de cloche ne s'affiche pas).

Les avertissements ne peuvent être désactivés, mais sont affichés pour vous donner une vue d'ensemble des alertes que vous recevrez. Veuillez vous référer au « Tableau de description des alertes » à la fin de ce guide pour plus de renseignements sur les alertes offertes.

# **5.Langue**

Pour sélectionner l'anglais, l'espagnol ou le français pour l'affichage du texte des alertes, appuyez sur les boutons de navigation pour choisir la langue désirée et appuyez sur « OK » pour confirmer votre sélection.

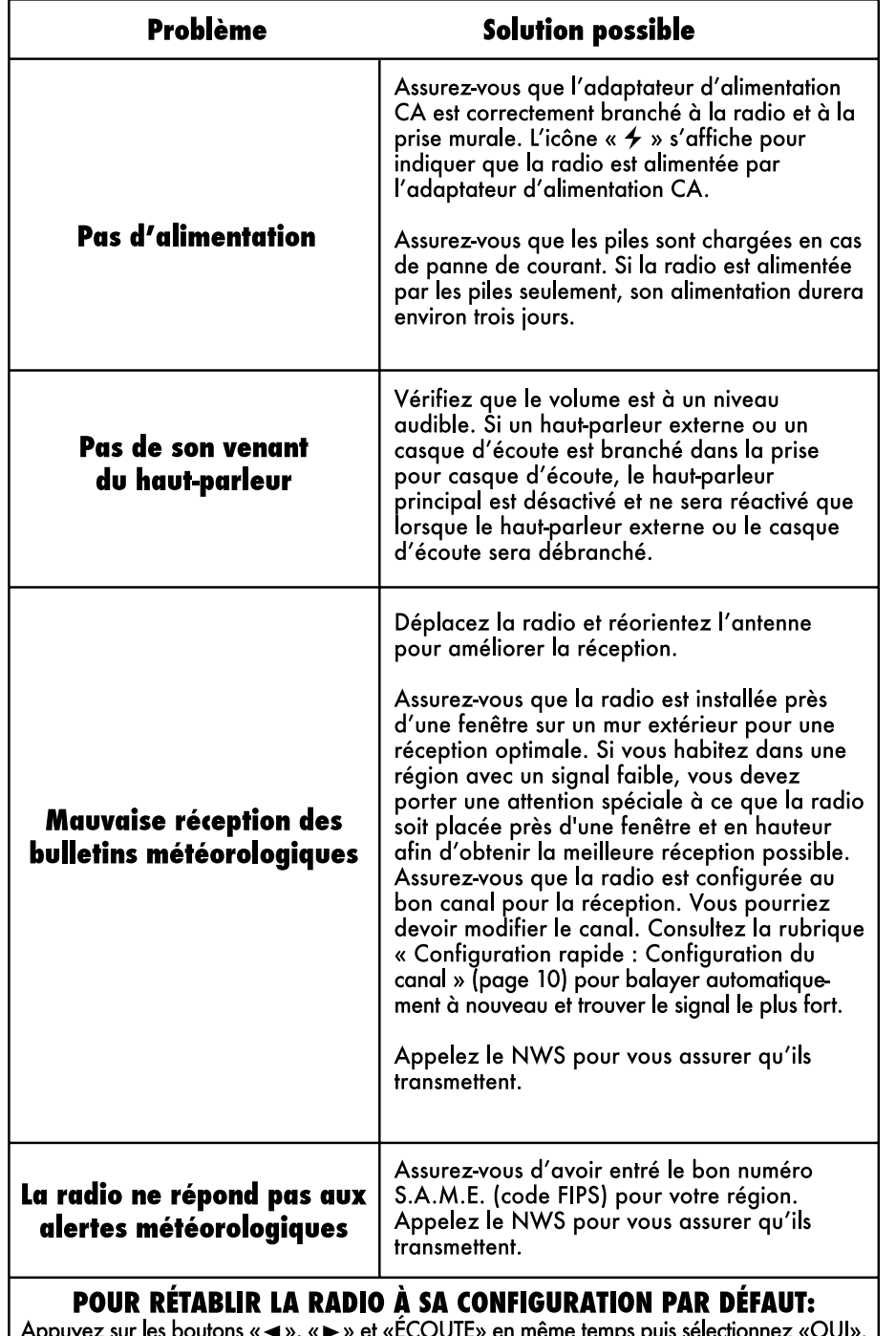

Appuyez sur les boutons «◀», «▶» et «ECOUTE» en même temps puis sélectionnez «OUI». REMARQUE: Vous devrez ensuite retirer puis réinstaller les piles pour compléter la REINITIALISATION.

## **CARACTÉRISTIQUES TECHNIQUES**

Piles : 3 piles AA (non fournies) Adaptateur CA : sortie de 4,5 V CC (adaptateur d'alimentation CA/CC fourni) Entrée de l'alimentation CA : 4.5 V CC

**Canaux**: Syntonisation numérique à verrouillage de **phase sur 7 canaux de NOAA** 

**Portée de réception RF**: **~aokm (50 milles)** 

- **Canal 1 162,400 MHz**
- **Canal 2 162,425 MHz**

**Canal 3** - **162,450 MHz** 

**Canal4** - **162,475 MHz** 

- **Canal***5*  **162,500 MHz**
- **Canal 6 162,525 MHz**
- **Canal 7 162,550 MHz**

**Sortie vocale** : **77 dB/1 m** (**1 kHz) Sensibilité**: **(-5 dB)**  Taille: 5,08 cm (H) x 13,97 cm (L) x 16,51 cm (P)

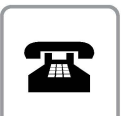

Veuillez NE PAS rapporter ce produit au magasin. Pour du soutien technique et des renseignements sur le retour du produit, veuillez appeler : Serviceà la clientèle: **877-221-1252**Lunau ven, de 8 h à 16 h [HNC]

#### **<www.aucrite.com>**

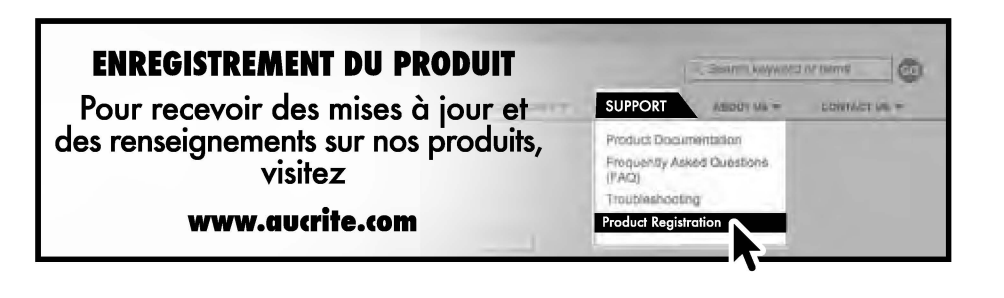

## **RÉFÉRENCE**

## **Tableau de description des alertes**

Le tableau suivant présente tous les codes d'alerte et leur message associé qui sont émis par NOAA, ainsi que le type d'alerte. Les alertes actiyées par défaut à la fabrication sont indiquées par ALERTE ACTIVÉE (OUI) ou ALERTE ACTIVÉE (NON).

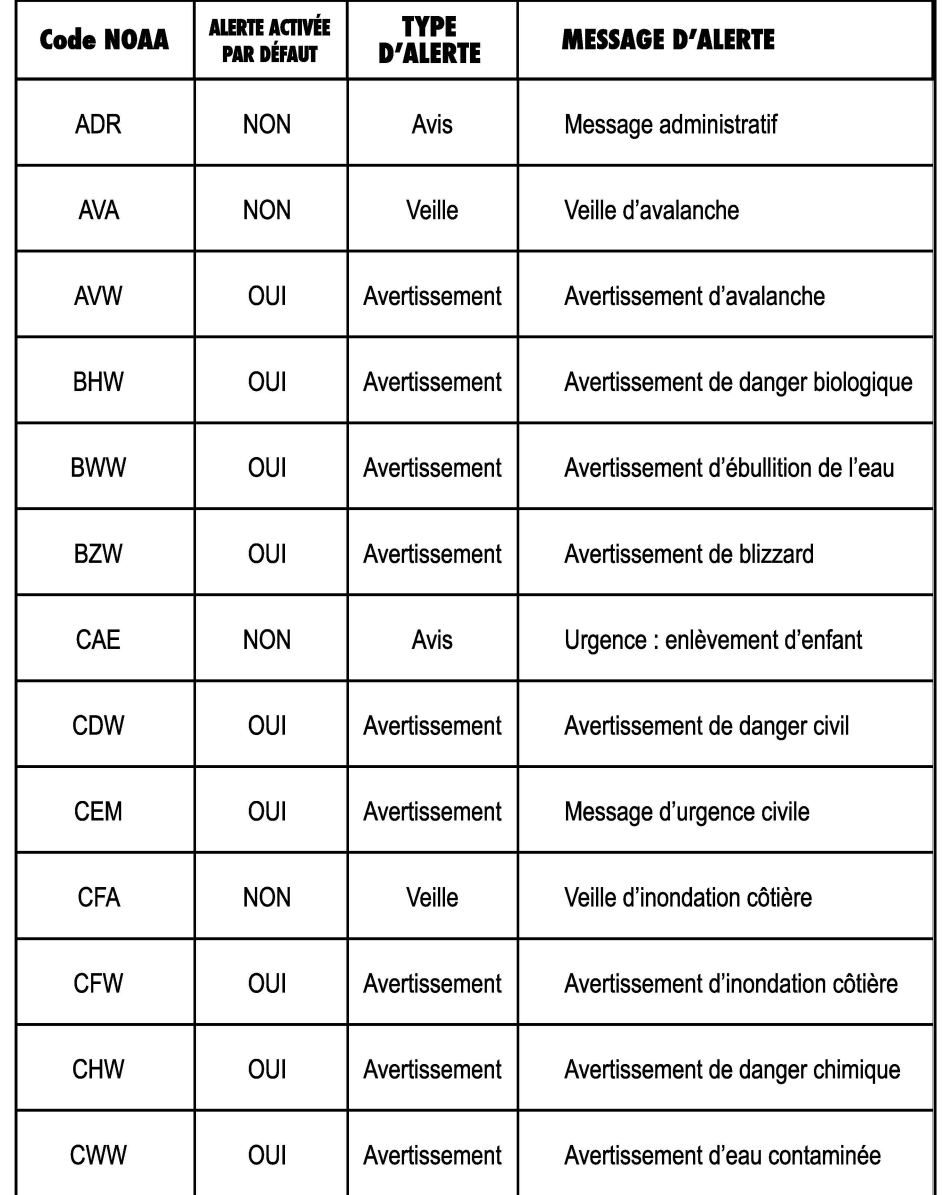

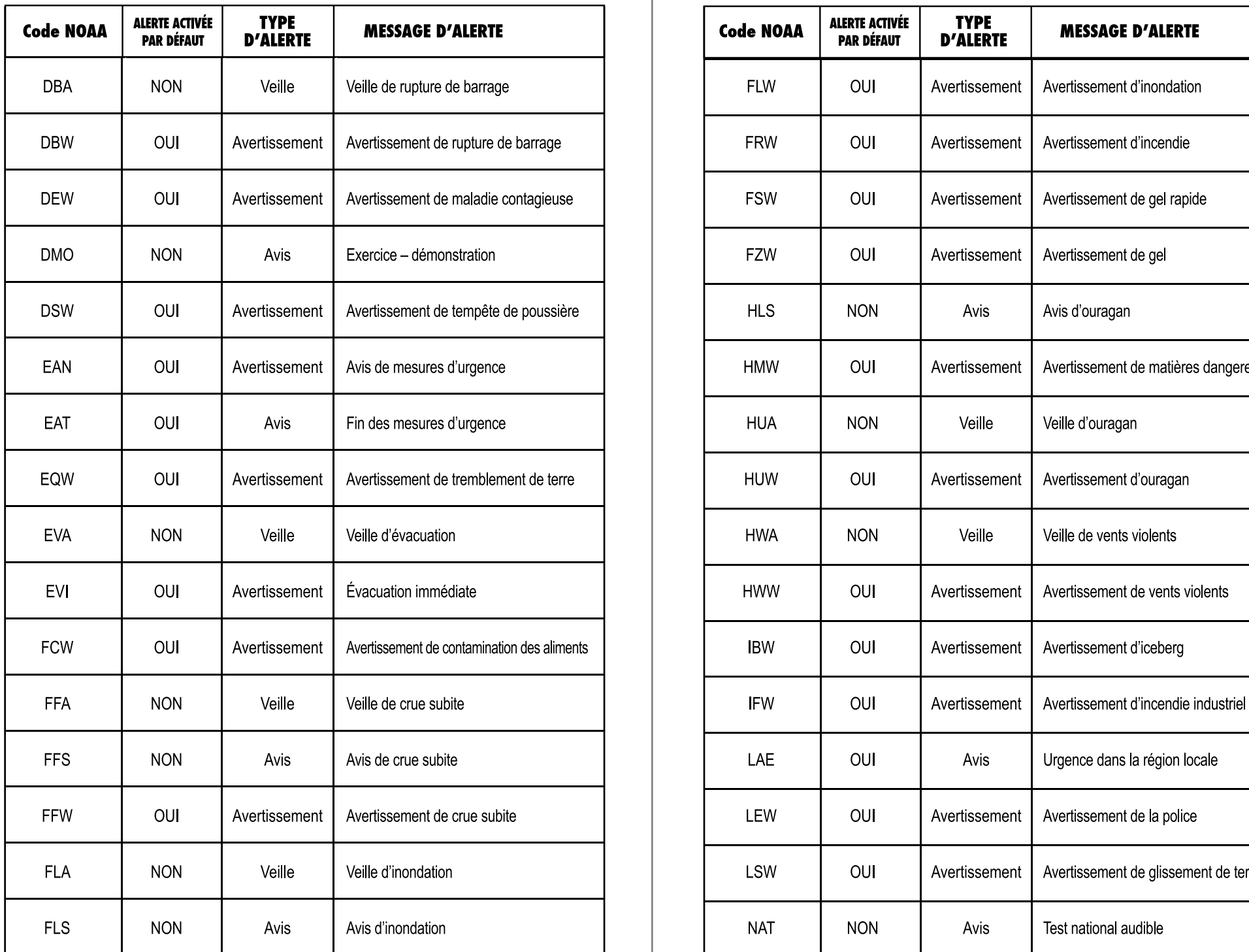

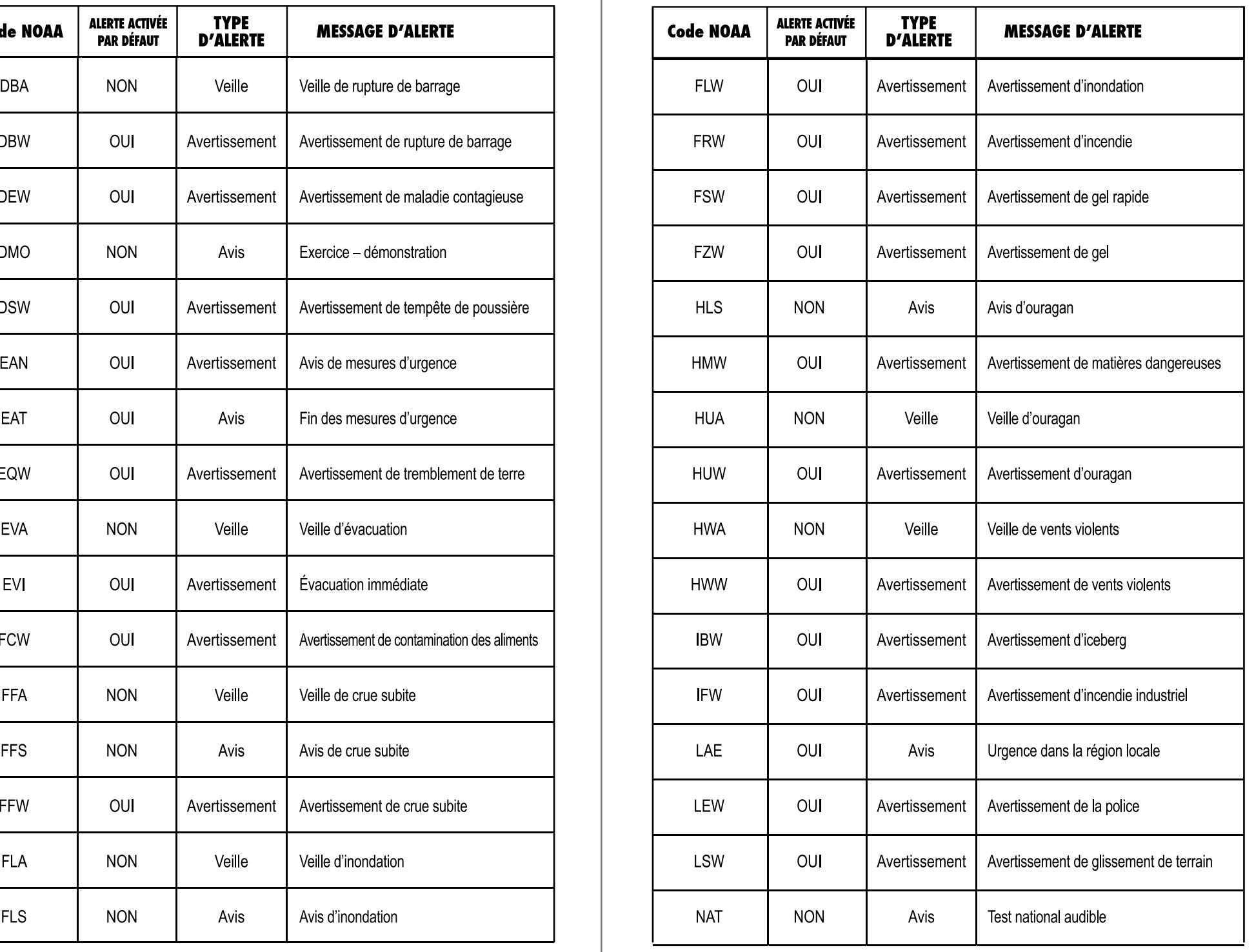

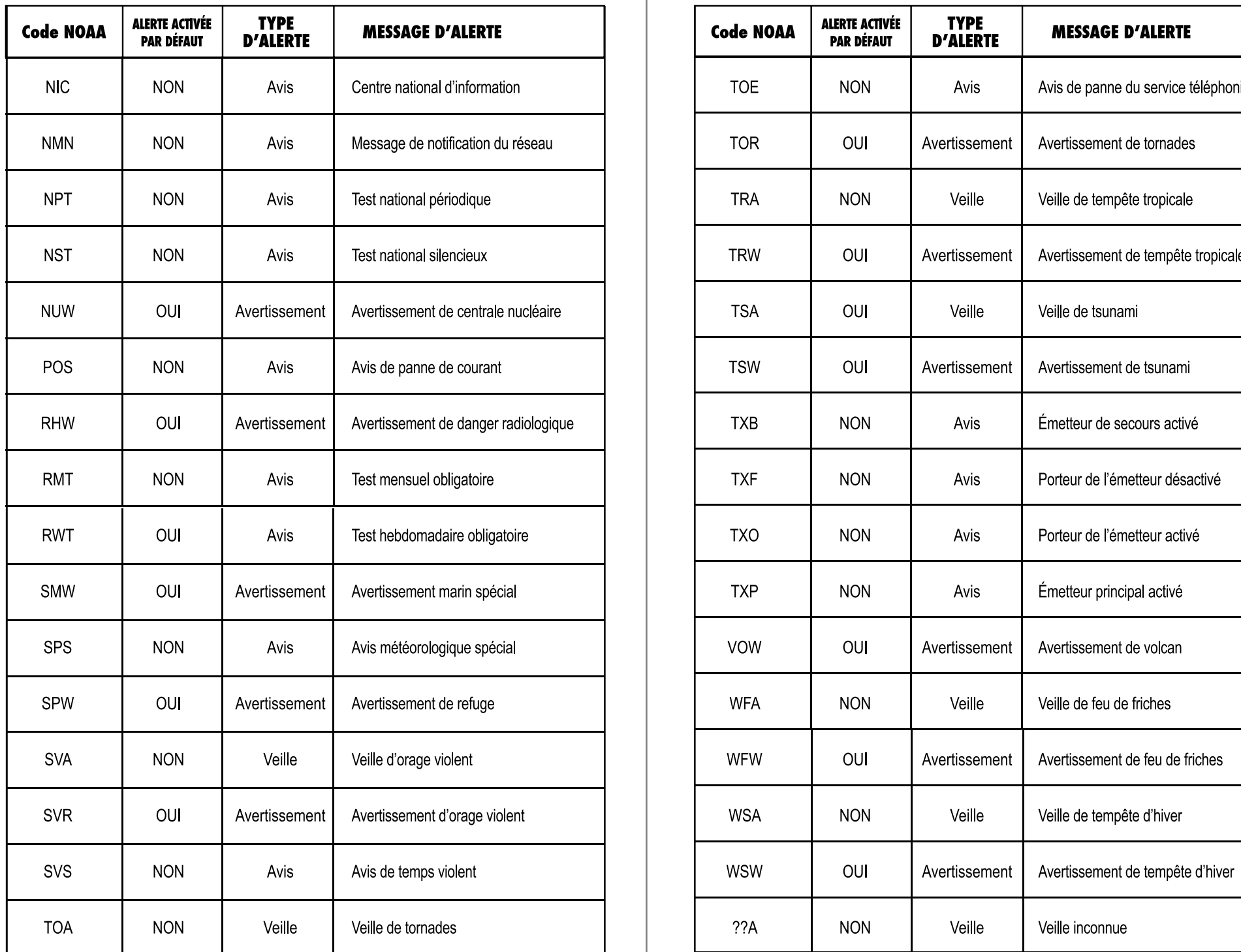

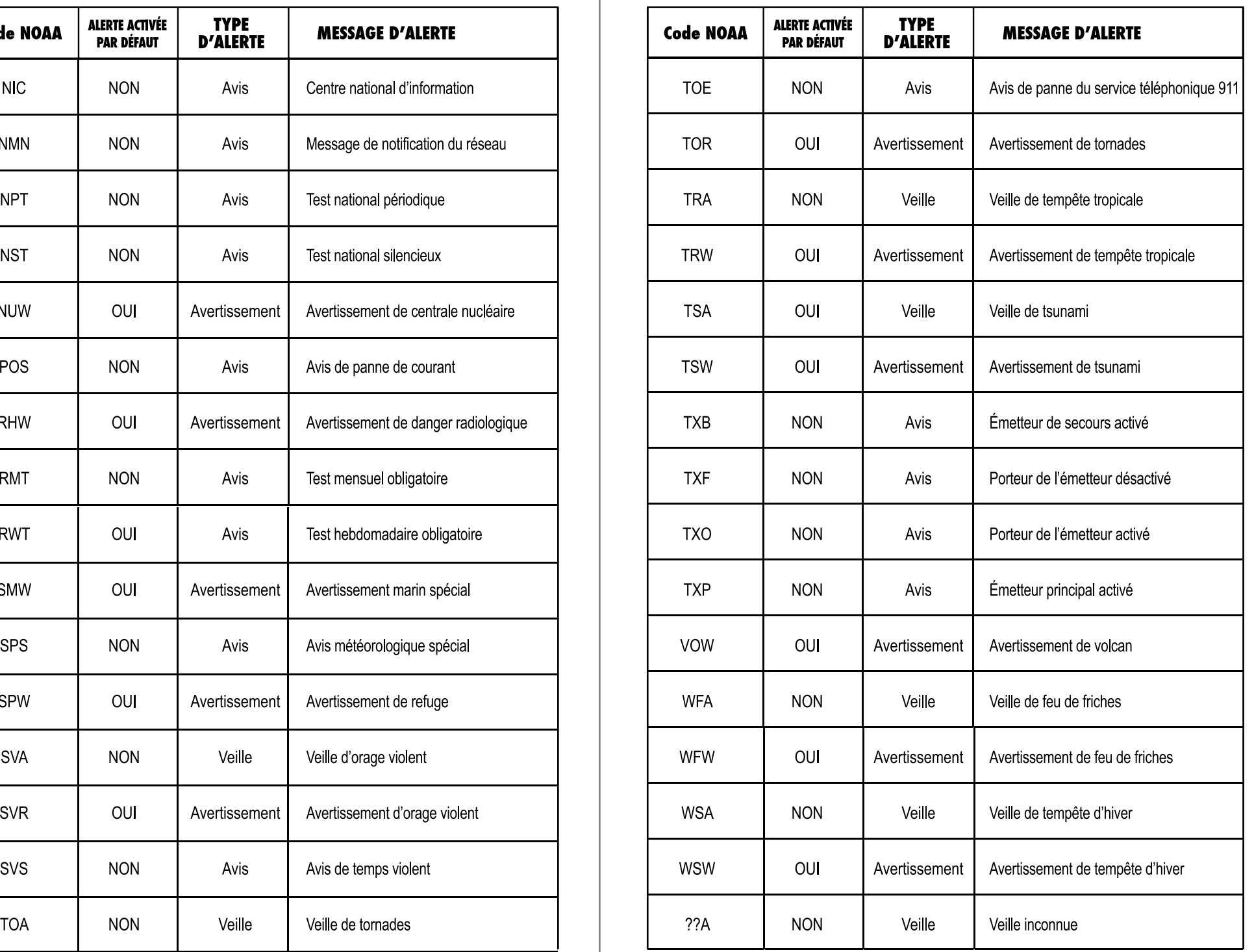

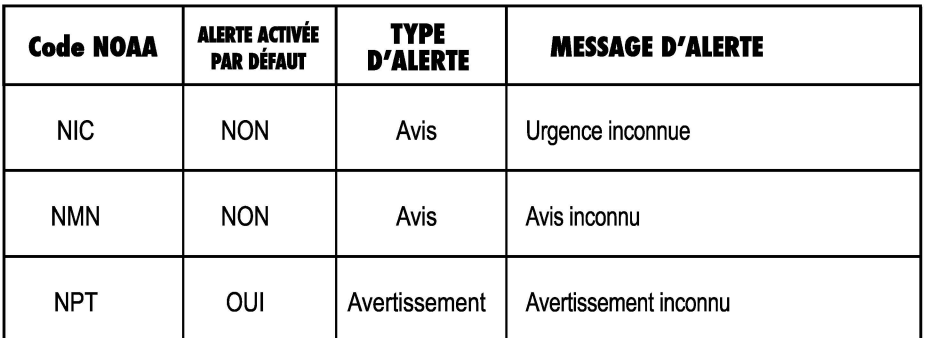

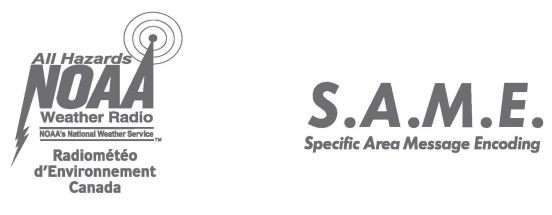

**Specific Area Message Encoding and English Contract Area Message Encoding Properties** 

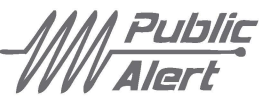

Pour trouver votre numéro SAME (code FIPS}, appelez le service météorologique national sans frais au **1·888-NWS•SAME**  (1-888-697-7263} ou visitez le site web ci-dessous.

*<www.weather.gov>/ nwr /indexnw. htm#sametable* 

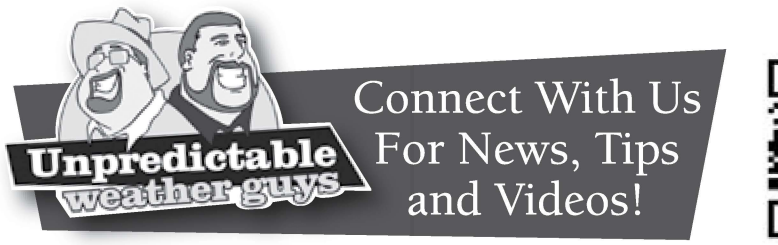

www.acurite**weather**station.com **QRCODE** 

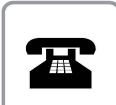

Veuillez NE PAS rapporter ce produit au magasin. Pour du soutien technique et des renseignements sur le retour du produit, veuillez appeler : Serviceà la clientèle: 877-221-1252 Lun au ven, de 8 h à 16 h [HNC]

<www.aucrite.com>

## **NUMÉRO DE COMTÉ/CODE FIPS**

Utilisez cette page pour noter les codes que vous avez entrés pour votre radio.

**COMTÉ CODE CANAL** 

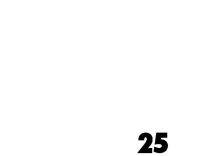

## **Find a Canadian Location Code (CLC)**

Environment Canada's Meteorological Service has developed its own unique six-digit Canadian Location Code (CLC) to identify each weather forecast and warning region in the country. The first digit is always 0, the second digit represents the province or territory, and the last four represent the individual warning region. These numeric CLC codes are a key component of SAME technology, providing the location information for all alerts.

## **Trouver un code de région canadienne (CLC)**

Le Service météorologique d'Environnement Canada a développé son propre code de région canadienne (CLC) de six chiffres pour identifier chaque région du pays visée par les prévisions météorologiques et les avertissements. Le premier chiffre est toujours 0, le deuxième chiffre indique la province ou le territoire et les quatre derniers chiffres indiquent la région spécifique visée par l'avertissement. Ces codes numériques CLC forment un composant important de la technologie SAME, offrant de l'information de localisation pour toutes les alertes.

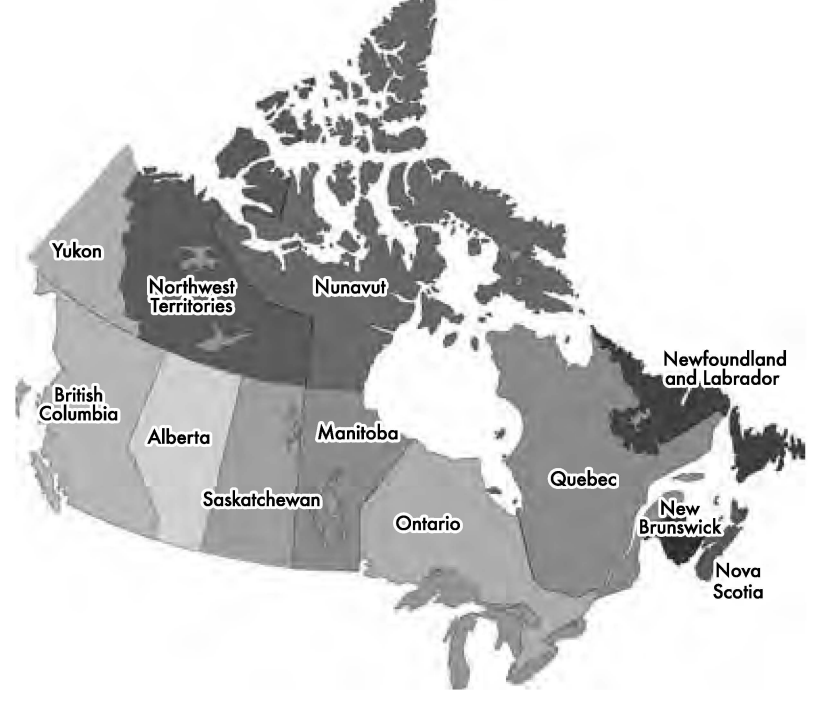

#### **Alberta**

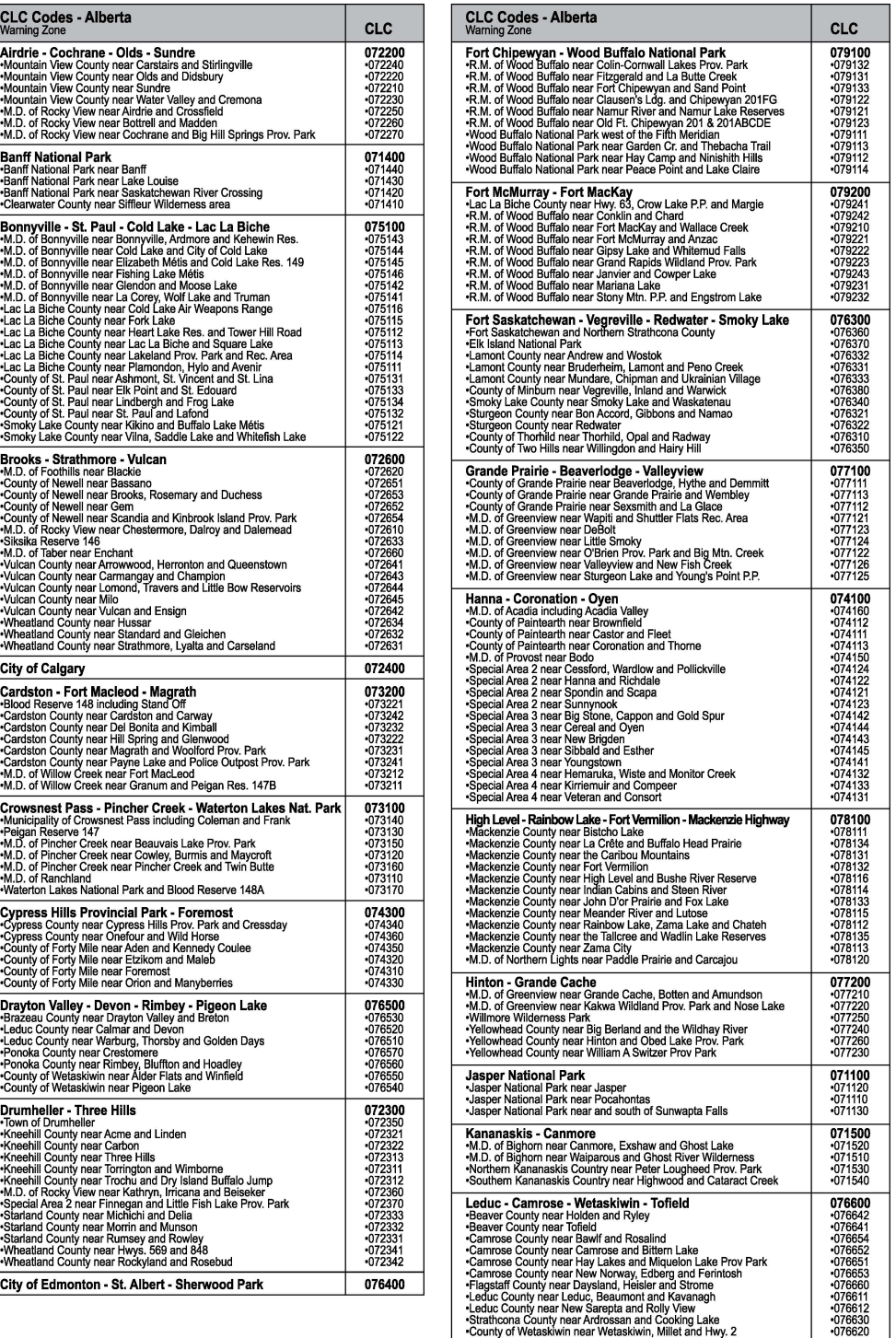

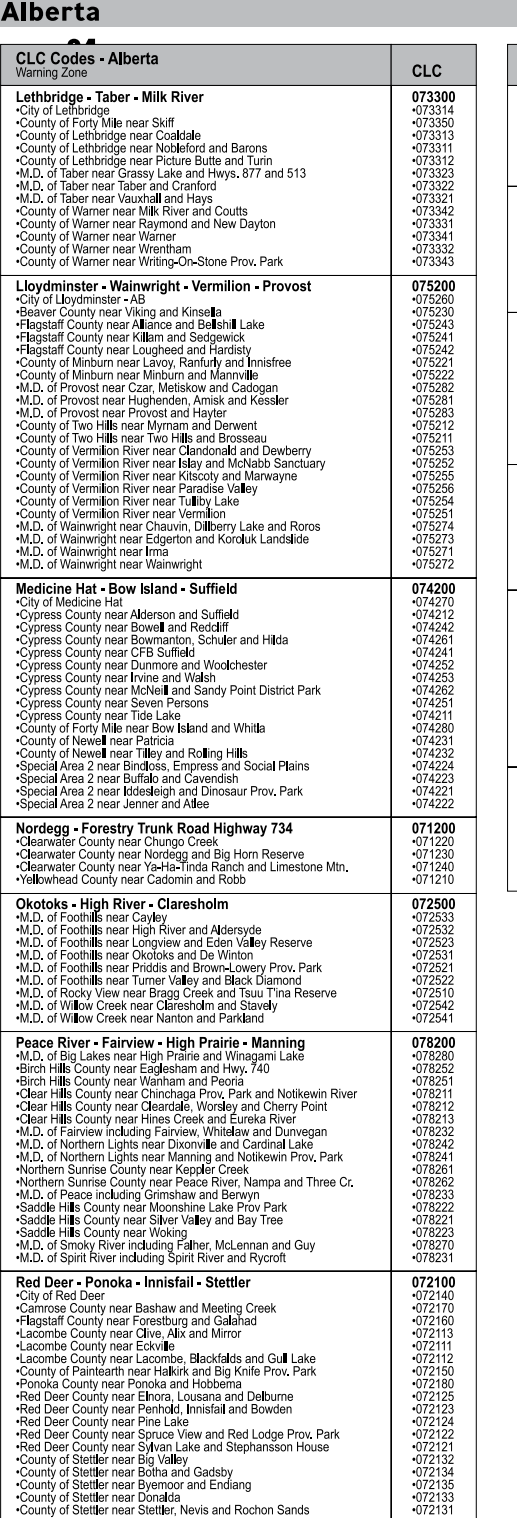

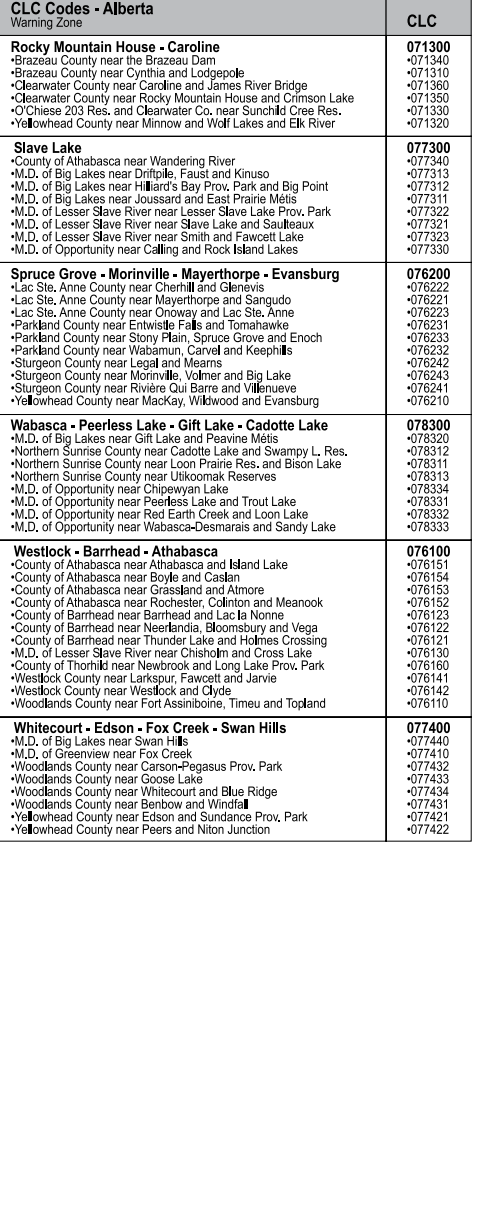

#### **Saskatchewan**

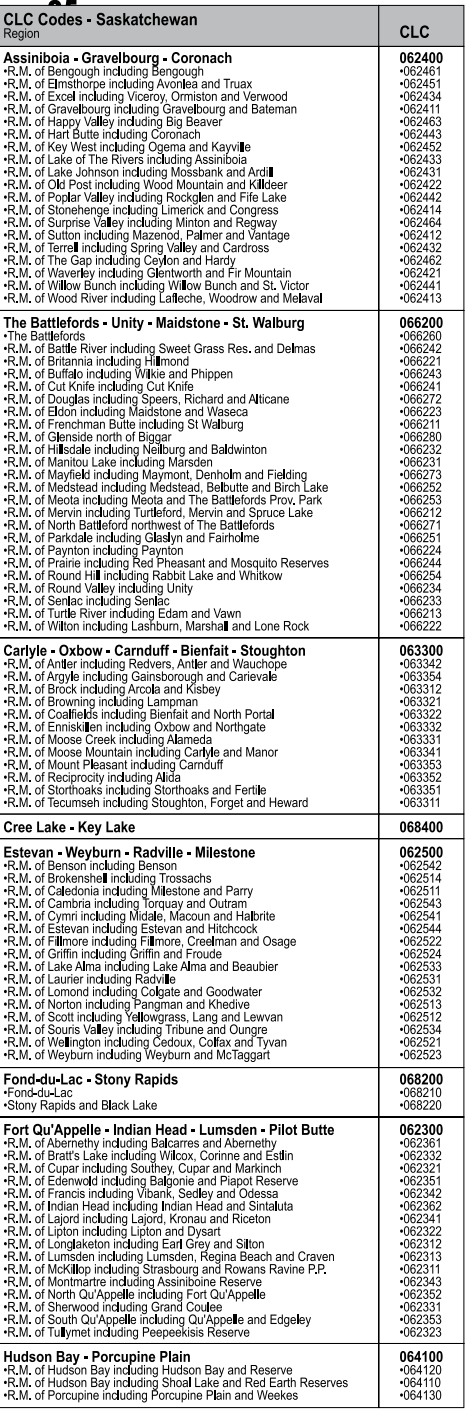

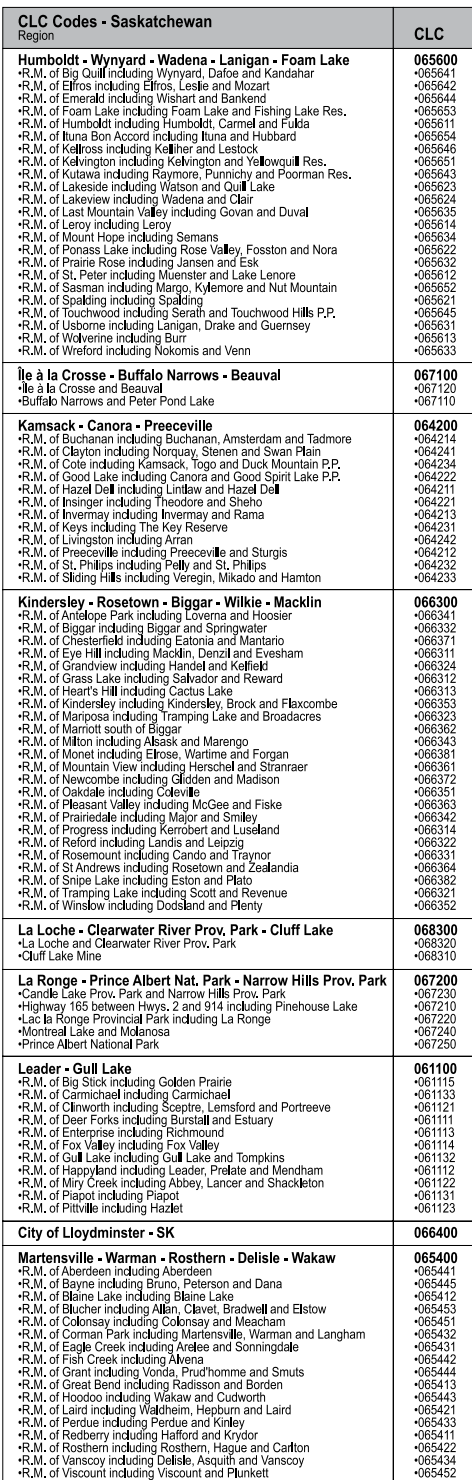

#### **Saskatchewan**

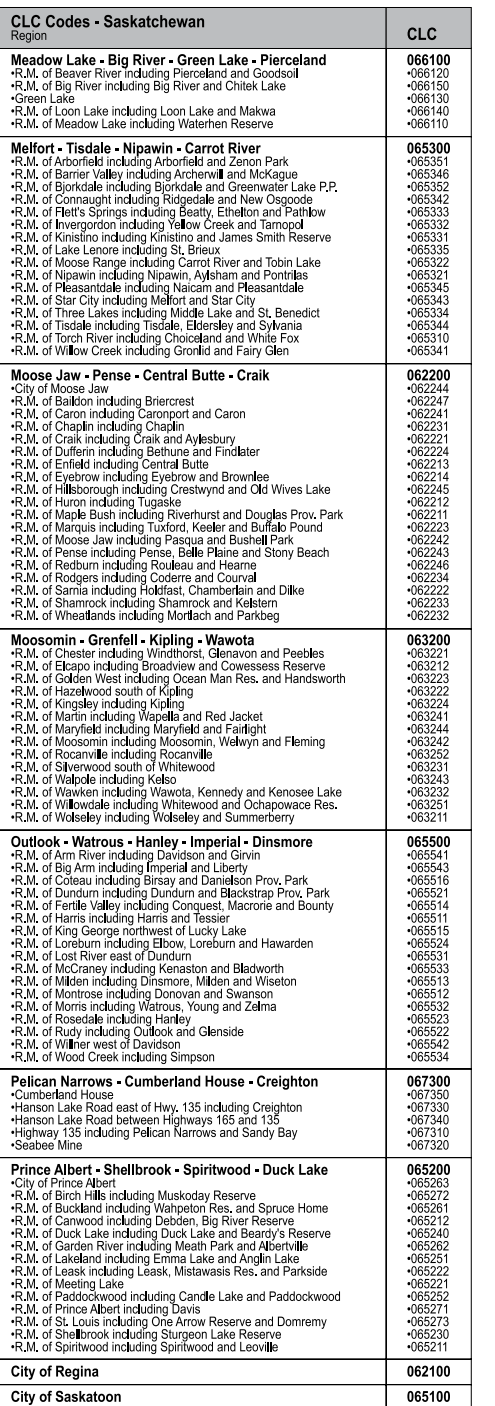

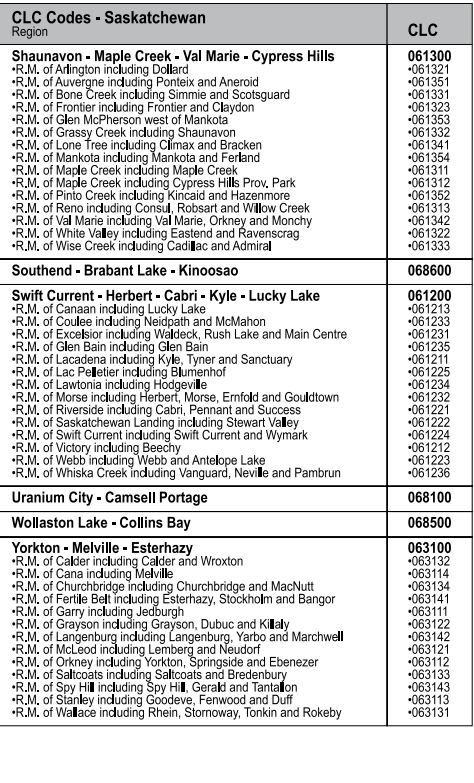

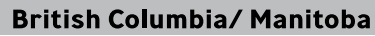

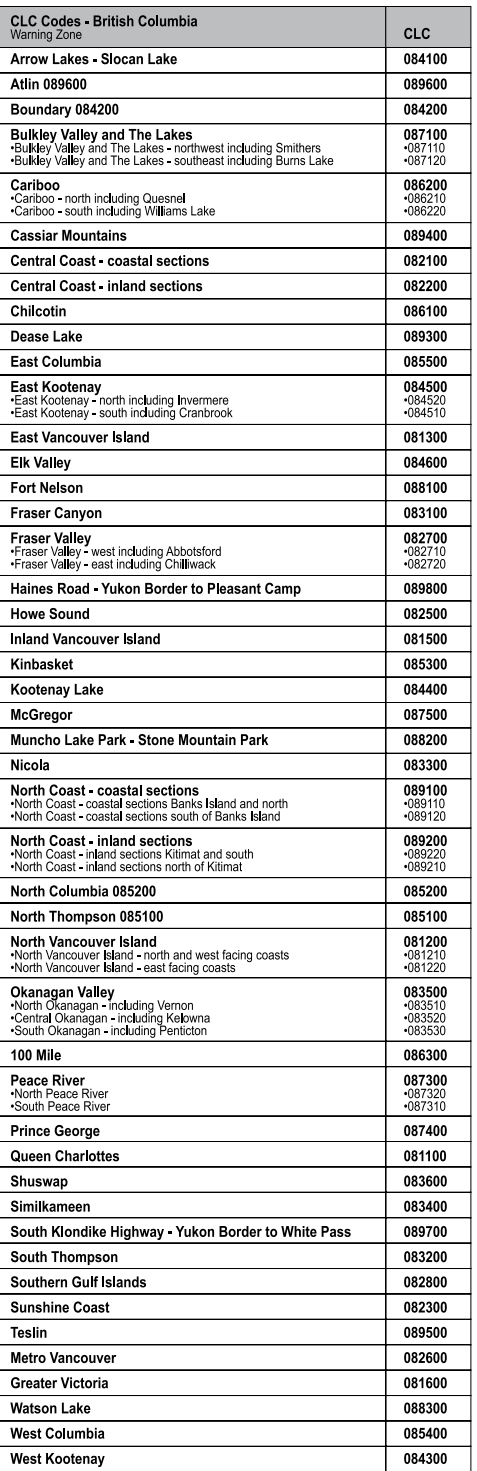

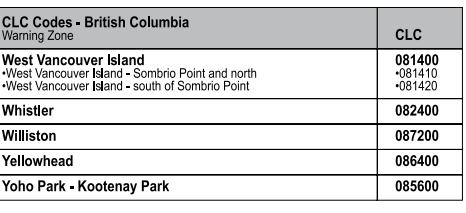

#### **Manitoba**

L

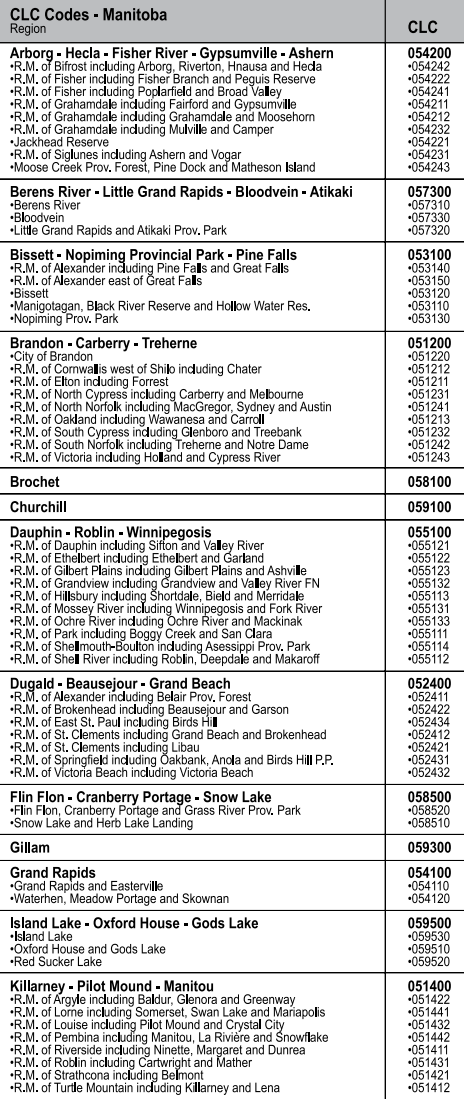

#### **Manitoba**

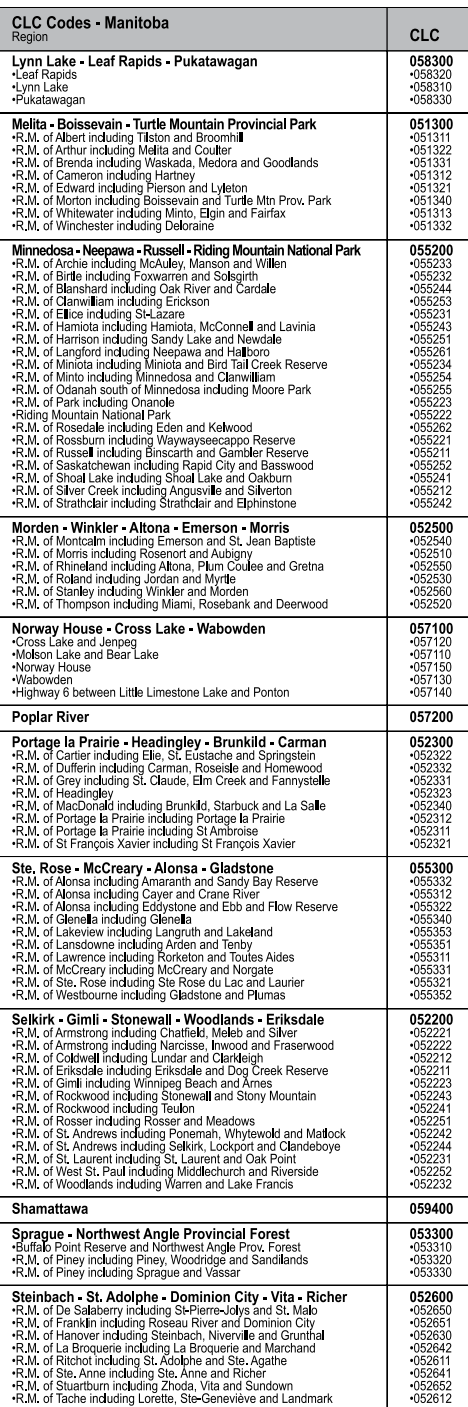

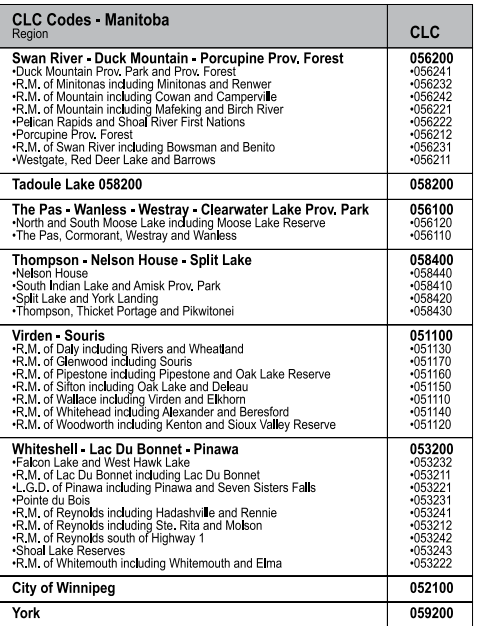

#### **Ontario/ Quebec**

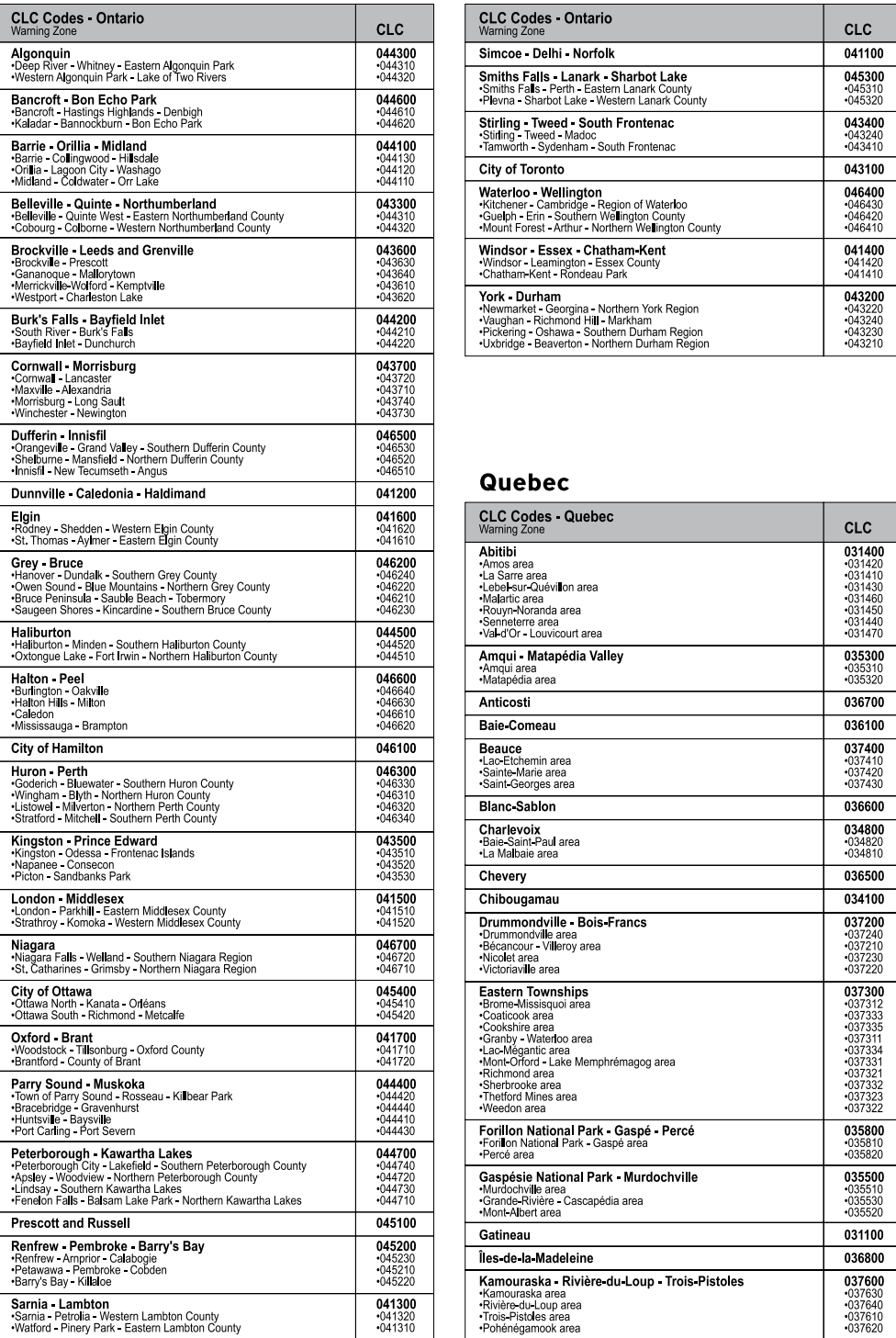

![](_page_17_Picture_1195.jpeg)

#### **Dunnville**• **Caledonia**• **Haldimand 041200 Quebec**

![](_page_17_Picture_1196.jpeg)

![](_page_18_Picture_788.jpeg)

![](_page_18_Picture_789.jpeg)

#### **New Brunswick**

![](_page_18_Picture_790.jpeg)

#### **Quebec/ New Brunswick Novasia/ Area and Labrador/ Yukon Novasia/ Prince Edward Island/ Newfoundland and Labrador/ Yukon 2016**

![](_page_18_Picture_791.jpeg)

#### Nova Scotia **Newfoundland and Labrador Newfoundland and Labrador**

![](_page_18_Picture_792.jpeg)

#### **Prince Edward Island**

![](_page_18_Picture_793.jpeg)

#### **Yukon**

![](_page_18_Picture_794.jpeg)

#### **Northwest Territories/ Nunavut**

![](_page_19_Picture_171.jpeg)

#### **Nunavut**

![](_page_19_Picture_172.jpeg)

#### GARANTIE LIMITÉE D'UN AN

Chaney Instrument Company garantit que tous les produits qu'elle fabrique utilisent des matériaux et de la main-d'œuvre de **bonne qualité et qu'ils sont exempts de défauts s'ils sont installés et utilisés correctement pendant une période d'un an à partir**  de la date de leur achat. LES RECOURS POUR TOUTE VIOLATION DE CETTE GARANTIE SONT EXPRESSÉMENT LIMITÉS À LA RÉPARATIONOU AU REMPLACEMENT DES PIÈCES DÉFECTUEUSES. Tout produit qui, dans des conditions normales d'utilisation **et d'entretien, viole la garantie exprimée par la présente à l'intérieur d'une période d'UN AN à partir de la date de son achat, sera,**  après examen par Chaney et à sa seule discrétion, réparé ou remplacé par Chaney. Dans un tel cas, les coûts et frais de transport pour les produits retournés devront être payés par l'acheteur. Par la présente, Chaney rejette toute responsabilité pour de tels **coûts ou frais de transport.** 

**Cette garantie ne sera pas violée, et Chaney ne donnera pas de crédit pour les produits qu'elle fabrique qui ont souffert d'une usure normale, ont été endommagés, altérés, utilisés ou installées d'une manière incorrecte, endommagés pendant leur transport ou réparés ou modifiés par des personnes autres que des représentants autorisés de Chaney.** 

LA GARANTIE EXPRIMÉE Cl-DESSUS REMPLACE EXPRESSÉMENT TOUTES LES AUTRES GARANTIES, EXPLICITES OU IMPLICITES, ET TOUTES LES AUTRES GARANTIES SONT PAR LA PRÉSENTE ANNULÉES, INCLUANT, MAIS SANS Y ÊTRE LIMITÉES, LA GARANTIE IMPLICITE DE QUALITÉ MARCHANDE ET LA GARANTIE IMPLICITE D'APTITUDE À UNE FONCTION PRÉCISE. CHANEY REJETTE EXPRESSÉMENT TOUTE RESPONSABILITÉ POUR LES DOMMAGES PARTICULIERS, INDIRECTS OU ACCESSOIRES,QU'ILS SOIENT CAUSÉS PAR UN DÉLIT OU PAR UN CONTRAT QUI VIOLE CETTE GARANTIE. COMME CERTAINS ÉTATS ET PROVINCES NE PERMETTENT PAS L'EXCLUSION OU LA LIMITATION DES DOMMAGES ACCESSOIRES OU INDIRECTS, LA LIMITATION OU L'EXCLUSION CI-DESSUS POURRAIT NE PAS S'APPLIQUER À VOUS. DE PLUS, CHANEY REJETTE TOUTE RESPONSABILITÉ POUR LES BLESSURES CAUSÉES PAR SES PRODUITS DANS LES LIMITES PERMISES PAR LA LOI. EN ACCEPTANT D'UTILISER TOUT ÉQUIPEMENT OU PRODUIT DE CHANEY, L'ACHETEUR ASSUME TOUTES LES RESPONSABILITÉS POUR LES CONSÉQUENCES SUITEÀ LEUR UTILISATION CORRECTE OU INCORRECTE. AUCUNE PERSONNE, ENTREPRISE OU CORPORATION N'EST AUTORISÉE PAR CHANEY À ASSUMER D'AUTRES RESPONSABILITÉS EN LIEN AVEC LA VENTE DE SES PRODUITS. DE PLUS, AUCUNE PERSONNE, ENTREPRISE OU CORPORATION N'EST AUTORISÉE À MODIFIER OU ABROGER LES TERMES DE CE PARAGRAPHE, DU PARAGRAPHE PRÉCÉDENT,À MOINS D'UNE AUTORISATION PAR ÉCRIT ET SIGNÉE PAR UN AGENT DÛMENT AUTORISÉ PAR CHANEY. CETTE GARANTIE VOUS DONNE CERTAINS DROITS SPÉCIFIQUES ET VOUS POURRIEZ AVOIR D'AUTRES DROITS, QUI VARIENT SELON L'ÉTAT OU LA PROVINCE.

### **Pour les réparations sous garantie, veuillez communiquer avec: <b>Service à la clientèle de Chaney**<br>Département de service à la clientèle

Département de service à la clientèle<br>Chaney Instrument Company Chaney Instrument Company **Lun au Ven 8 h à 16 h (HNC)**<br>965 Wells Street<br>Lake Geneva, WI 53147 **De lance Street Street Street Street Street Werk Street Street Street Street Street Stre** Lake Geneva, WI 53147

Cet appareil est conforme au paragraphe 15 des règlements de la FCC. Son fonctionnement est asujetti aux deux conditions suivantes :

1- Cet appareil NE doit PAS causer d'interférence nuisible, et

2- Cet appareil doit accepter toutes les interférences reçues, incluant les interférences pouvant causer un fonctionnement incorrect.

REMARQUE: Cet appareil a été testé et trouvé conforme aux limites pour un dispositif numérique de classe B en accord avec le paragraphe 15 des règlements de la FCC. Ces limites sont conçues pour offrir une protection raisonnable contre l'interférence nuisible pour une installation résidentielle. Cet appareil génère, utilise et peut émettre de l'énergie en radiofréquence et, s'il n'est pas installé et utilisé en accord avec les instructions, peut causer de l'interférence nuisible aux communications radios. Par contre, il n'y a aucune garantie que de l'interférence ne peut survenir pour une installation en particulier. Si cet appareil cause de l'interférence nuisible à la réception radio ou télévisuelle, ce que vous pouvez déterminer en fermant puis en redémarrant l'appareil, l'utilisateur peut tenter d'éliminer l'interférence en utilisant l'une ou plusieurs des méthodes ci-dessous :

• Réorientez ou déplacez l'antenne réceptrice.<br>• Éloignez l'annareil du récepteur.

- Eloignez l'appareil du récepteur.
- Branchez l'appareil dans une prise sur un circuit différent de celui utilisé par le récepteur.
- Communiquez avec le revendeur ou un technicien en radiotélévision expérimenté pour obtenir de l'aide.

REMARQUE: Le fabricant n'est pas responsable de l'interférence radio ou télévisuelle causée par des modifications non autorisées de cet appareil. De telles modifications pourraient annuler le droit de l'utilisateur d'utiliser cet appareil.

Le présent appareil est conforme aux CNR d'industrie Canada applicables aux appareils radio exempts de licence. L'exploitation est autorisée aux deux conditions suivantes:

(11l'appareil ne doit pas produire de brouillage, et

(2] l'utilisateur de l'appareil doit accepter tout brouillage radioélectrique subi, même si le brouillage est susceptible d'en compromettre le fonctionnement.